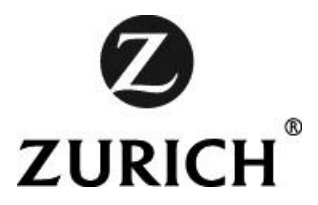

# Elektronische Provisionsinformationen

Dokumentation für VertriebspartnerInnen

**Schneller als die Post erlaubt & zur elektronischen Weiterverarbeitung geeignet.**

\_\_\_\_\_\_\_\_\_\_\_\_\_\_\_\_\_\_\_\_\_\_\_\_\_\_\_\_\_\_\_\_\_\_\_\_\_\_\_\_\_\_\_\_\_\_\_\_\_\_\_\_\_\_\_\_\_\_\_\_\_\_\_\_\_\_\_\_\_\_\_\_\_\_\_

Version 23.01

### **Inhaltsverzeichnis**

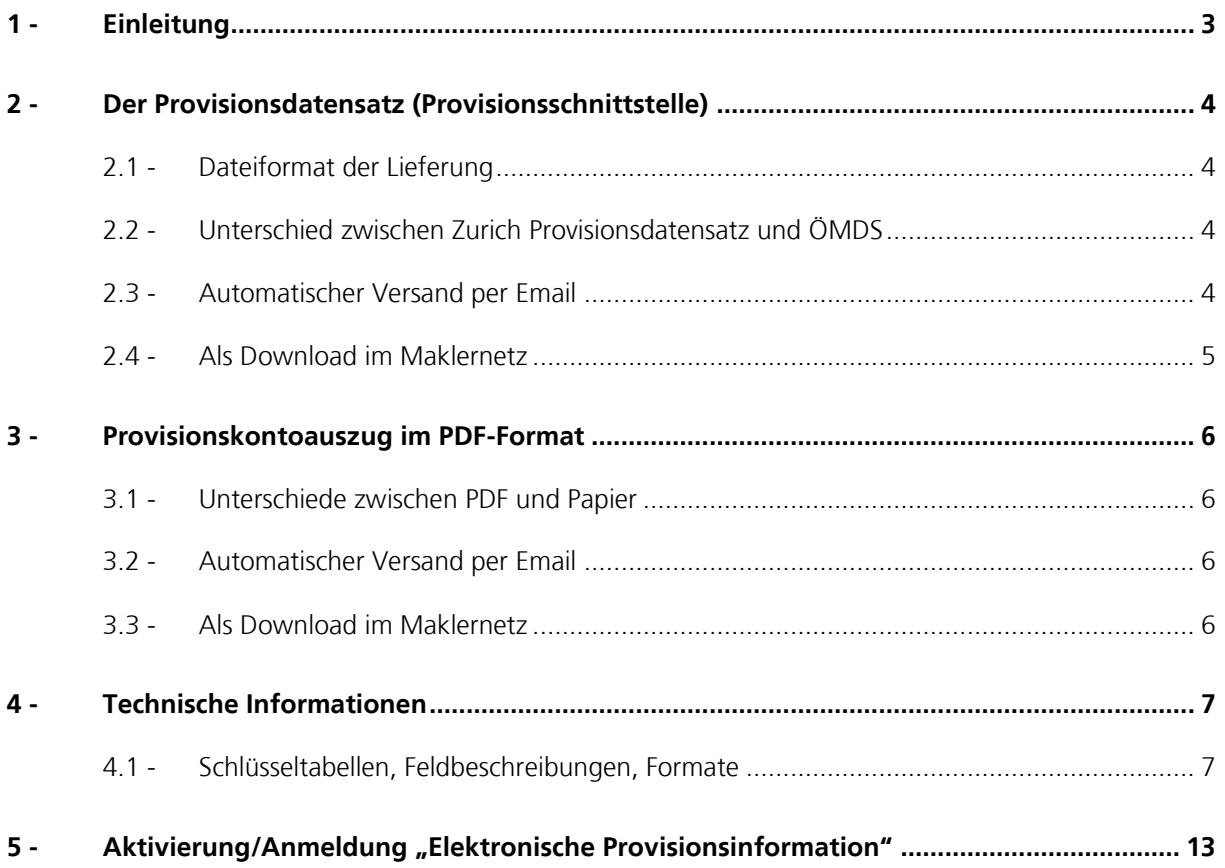

# <span id="page-2-0"></span>**1 - Einleitung**

Sehr geehrte Vertriebspartnerin, sehr geehrter Vertriebspartner,

die Zürich Versicherungs-Aktiengesellschaft stellt Ihnen Ihre persönlichen Provisionsinformationen nicht nur auf Papier sondern auch zeitgemäß in elektronischer Form zur Verfügung.

Dieses Dokument soll Ihnen als Erläuterung zur elektronischen Provisionsinformation dienen und auch auf Ihre möglichen Vorteile hinweisen.

Wir bieten Ihnen verschiedene Arten der Übermittlung von elektronischen Provisionsinformationen. Sie können selbst wählen, welche Leistung(en) Sie zukünftig genießen möchten:

Ihr **Provisionsdatensatz** zur Weiterverarbeitung mittels EDV: Ihr **Provisionskontoauszug** im PDF-Format:

- per Email und/oder

- als Download im Maklernetz

- per Email und/oder

- als Download im Maklernetz

Die elektronische Form der Provisionsinformation bietet u. a. folgende Vorteile:

- 1. Der Versand von Provisionsinformationen per Email ist schneller und in manchen Fällen auch verlässlicher als der Postweg.
- 2. Der Provisionskontoauszug und der Provisionsdatensatz stehen Ihnen zusätzlich im Maklernetz als Download bereit und können zu jeder Zeit und an jedem Ort (Voraussetzung: Internet) abgerufen werden.
- 3. Die Ablage in Aktenordnern und die entsprechende Verwaltung und Organisation entfallen komplett. Sie können Ihre Provisionsinformationen direkt auf Ihrem Computer speichern.
- 4. Das Suchen und Finden von Provisionskontoauszügen ist mit der eingebauten Suchfunktion am Computer wesentlich einfacher.
- 5. Sie können Ihre Provisionsdaten bequem in Ihr eigenes EDV-System einbinden.

Das entsprechende FaxBack-Formular zur Aktivierung dieser Leistungen finden Sie auf der letzten Seite dieses Dokuments. Für Ihre Rückfragen steht Ihnen Ihr(e) MaklerbetreuerIn, sowie das Maklernetz-Team gerne zur Verfügung.

Wir hoffen Ihnen hiermit eine weitere, nützliche Leistung zur effizienten Provisionskontrolle anbieten zu können und freuen uns auf Ihr Feedback.

# <span id="page-3-0"></span>**2 - Der Provisionsdatensatz (Provisionsschnittstelle)**

Die Anmeldung zum Erhalt des elektronischen Provisionskontoauszugs muss schriftlich (Email ist nicht zulässig) erfolgen. Siehe dazu Pkt. 5 in diesem Dokument.

Im Provisionsdatensatz (ZPR01) werden alle gebuchten Provisionen eines Abrechnungszeitraumes zur Verfügung gestellt. Die Daten werden vom Zurich-HOST abgeholt. Gebuchte, aber noch nicht freigegebene Provisionen (Kunde hat die Prämie noch nicht bezahlt) sind in den Daten ebenfalls enthalten.

### <span id="page-3-1"></span>**2.1 - Dateiformat der Lieferung**

Wir liefern den Datensatz im CSV-Format, dieses kann mit Excel geöffnet werden.

So sieht eine typische Zeile im Provisionsdatensatz aus: ZPR01;4900062;4004612;BEISPIELMAKLER VERSICHERUNGSDIENST GMBH; 20050701;7;654;20050701; J;82749004;Geren;RS;70,28;15.06.2005-15.06.2015;;20050617;ABS;75,00;52,71;;;N

Die Überschrift/Bedeutung der einzelnen Spalten lauten:

VERSION| HIESCHL|VERMNR|VERMNAM|AUSZUGDAT|AUSZUGNR|LFDNR|DURCHF|VFGKZ| POLNR|KNAM|SPATAR|NTO\_BASIS|ZEITRAUM|BUART|BUDAT|PROVART|PROVSATZ|PROVBETR|BEMERK|VP **ARTKEY|NPOL** 

Details zu den einzelnen Feldern finden Sie unter Punkt 4.

Es wird pro Vermittlerkonto eine CSV-Datei erstellt und bereitgestellt.

### <span id="page-3-2"></span>**2.2 - Unterschied zwischen Zurich Provisionsdatensatz und ÖMDS**

Der Provisionsdatensatz sieht dem ÖMDS vom Aufbau her auf den ersten Blick ähnlich, jedoch beinhaltet er nicht die gleichen Informationen.

Der **ÖMDS** ist ein Datensatz dessen Formatierung und Inhalt weitgehend vom Versicherungsverband Österreichs vorgegeben wird. Er beinhaltet sowohl die Provisions- als auch die Vertragsdaten (Deckungsumfang, Laufzeit, …) der einzelnen Verträge/Abschlüsse.

Der **Provisionsdatensatz** ist ein Datensatz der von Zurich für Ihre VertriebspartnerInnen angefertigt wurde und enthält Details zu den einzelnen Provisionsbuchungen. Es sind keinerlei Informationen über den Deckungsumfang etc. darin enthalten.

### <span id="page-3-3"></span>**2.3 - Automatischer Versand per Email**

Der Versand der Provisionsdaten als CSV-Datei erfolgt im gewohnten Rhythmus - nämlich im gleichen Rhythmus in dem wir die Provisionsinformationen per Post verschicken / verschickt haben. Pro Vermittlerkonto wird ein Email samt Anhang versandt.

#### <span id="page-4-0"></span>**2.4 - Als Download im Maklernetz**

Die Daten werden monatlich (ca. am 5. Arbeitstag) zum Download bereitgestellt.

Unter "Mein Bestand / Meine Provision / Provisionen Download werden die Datensätze zur Verfügung gestellt.

Sie können pro Vermittlerkonto eine oder mehrere Dateien gleichzeitig herunterladen. Es können aber immer nur Informationen zu einem Vermittlerkonto – nicht aber zu mehreren gleichzeitig angezeigt werden. Welches Vermittlerkonto angezeigt werden soll kann im Punkt "Vermittler" ausgewählt werden.

Ob eine Datei bereits herunter geladen wurde wird rechts in der jeweiligen Zeile angezeigt.

#### **Der Download funktioniert denkbar einfach:**

- 1. Klick oben auf "Mein Bestand", dann lks auf "Meine Provision", darunter auf "Provisionen Download"
- 2. Auswahl (Markieren der Checkbox linke Spalte, jeweilige Zeile) von einem oder mehreren Dateien. Die Bezeichnung der Datensätze endet mit ".CSV".
- 3. Klick auf Download

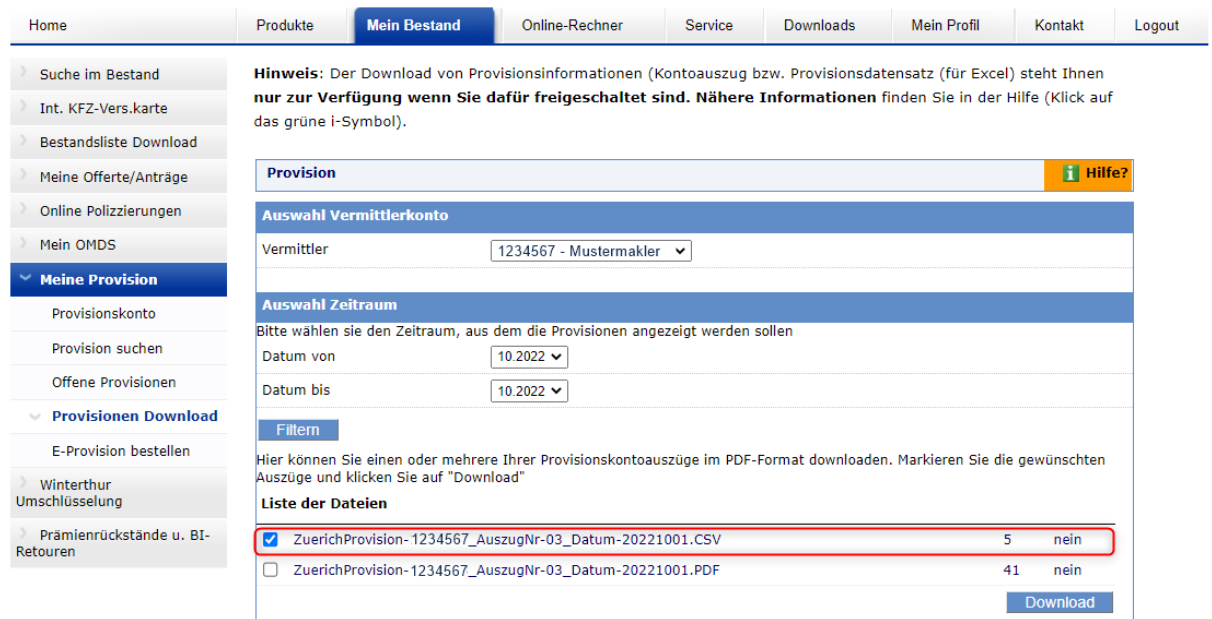

### <span id="page-5-0"></span>**3 - Provisionskontoauszug im PDF-Format**

Sie können jederzeit frei wählen, ob Sie den Provisionskontoauszug entweder in elektronischer oder in Papier-Form erhalten möchten. Die Anmeldung zum elektronischen Provisionskontoauszug muss schriftlich (Email ist nicht zulässig) erfolgen. Siehe dazu Pkt. 5 in diesem Dokument.

### <span id="page-5-1"></span>**3.1 - Unterschiede zwischen PDF und Papier**

Das gedruckte PDF-Dokument sieht genau so aus und beinhaltet die gleichen Informationen wie der gewohnte Provisionskontoauszug, welcher per Post verschickt wird.

Der Vorteil der PDF-Datei gegenüber dem Papier liegt unter anderem in der einfacheren Verwaltung. Eine Ablage für Mappen, Ordner, etc. entfällt. Selbstverständlich können die Auszüge bei Bedarf ausgedruckt werden.

Selbstverständlich ist es problemlos möglich den Versand der Provisionsinformationen wieder auf den Postweg umzustellen.

### <span id="page-5-2"></span>**3.2 - Automatischer Versand per Email**

Der Versand der Provisionskontoinformationen als PDF-Datei erfolgt im gewohnten Rhythmus - nämlich im gleichen Rhythmus in dem wir die Provisionsinformationen per Post verschicken / verschickt haben. Pro Vermittlerkonto wird ein Email samt Anhang versandt.

#### <span id="page-5-3"></span>**3.3 - Als Download im Maklernetz**

Unter "Mein Bestand / Meine Provision / Provisionen Download werden die PDF-Dateien monatlich (ca. am 5. Arbeitstag) zum Download bereitgestellt.

Sie können pro Vermittlerkonto eine oder mehrere Dateien gleichzeitig herunterladen. Es können aber immer nur Informationen zu einem Vermittlerkonto – nicht aber zu mehreren gleichzeitig angezeigt werden. Welches Vermittlerkonto angezeigt werden soll kann im Punkt "Vermittler" ausgewählt werden.

Ob eine Datei bereits herunter geladen wurde, wird rechts in der jeweiligen Zeile angezeigt.

#### **Der Download funktioniert denkbar einfach:**

- 1. Klick oben auf "Mein Bestand", dann links auf "Meine Provision", darunter auf "Provisionen Download"
- 2. Auswahl (Markieren der Checkbox linke Spalte, jeweilige Zeile) von einem oder mehreren Dateien. Die Bezeichnung der Kontoauszüge endet mit ".PDF".
- 3. Klick auf Download

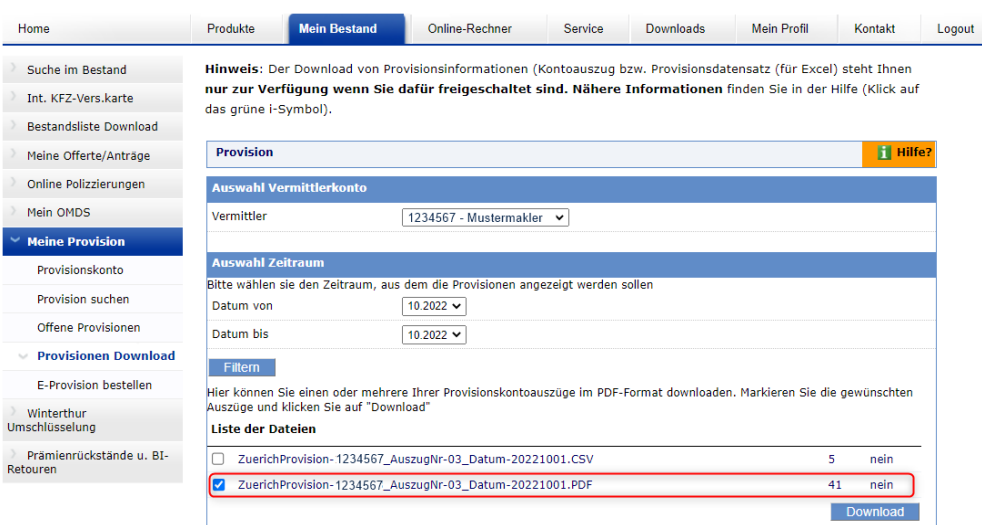

## <span id="page-6-0"></span>**4 - Technische Informationen**

Es werden alle gebuchten Provisionen eines Abrechnungszeitraumes zur Verfügung gestellt. Gebuchte, aber noch nicht freigegebene Provisionen (Kunde hat die Prämie noch nicht bezahlt) sind in den Daten ebenfalls enthalten. Dies ist beim Vergleich mit Provisionsauszahlungen bzw. Weiterverarbeitung durch die Buchhaltung zu berücksichtigen (Hinweis: Feld VFGKZ = '**N**').

Als Schlüssel für die Verknüpfung mit Vertragsdaten können entweder die Polizzennummer (POLNR) oder der Vertriebspartnerschlüssel (VPARTKEY) herangezogen werden.

Die Daten werden monatlich (ca. am 5. Arbeitstag) zum Download bereitgestellt.

### <span id="page-6-1"></span>**4.1 - Schlüsseltabellen, Feldbeschreibungen, Formate**

Formate:

- Datum in der Form JJJJMMTT
- Numerische Felder ohne führende Nullen
- negatives Vorzeichen ,-, wird vor dem Betrag ausgeben (zB: -12345,67)
- Dezimaltrennzeichen ist das "Komma"

Erläuterungen zum Allgemeinen Teil:

- 1\* Das Feld *HIESCHL* dient nur Zürich-internen Zwecken
- 2<sup>\*</sup> Das Feld *VERMNR* enthält die von Zurich vergebene Vermittlernummer in einem Datenbestand können Daten zu mehreren Vermittlern vorhanden sein
- 3\* Der Inhalt der Felder *AUSZUGSDAT* und *AUSZUGNR* dienen zur Abstimmung mit dem gedruckten Provisionskontoauszug
- 4\* Das Feld *LFDNR* ist aufsteigend, aber alle zu einem Buchungsvorgang gehörigen Datensätze haben die gleiche laufende Nummer (da es in der Schnittstelle keinen Gesamtbetrag pro Buchungsvorgang gibt, dient diese Feld zur Abstimmung mit dem Ausdruck)
- 5\* Das Feld *VFGKZ* wird auf 'J' gesetzt, wenn die Provision für die Anweisung zur Verfügung steht der Inhalt ist 'N', wenn die Prämie durch den Kunden noch nicht bezahlt wurde und die Provision (nur Leben) daher noch nicht zur Auszahlung bereit steht
- 6\* Das Feld *POLNR* beinhaltet die Zürich-Polizzenummer, wenn es sich um Fondsprovisionen handelt, dann ist dieses Feld NULL (siehe Feld *BEMERK*)
- 7\* Das Feld *SPATAR* ist ein Textfeld und enthält den Spartentext bzw. den Tarif bei Lebensversicherungen
- 8<sup>\*</sup> Das Feld *NTO\_BASIS* enthält den Nettobetrag von welchem die Provision gerechnet wurde
- 9<sup>\*</sup> Im Feld *ZEITRAUM* steht der Verrechnungszeitraum (zB: 01.04.2004-01.10.2004, 30.04.2004, 05.2004)
- 10\* Im Feld *BUART* steht die Buchungsart (siehe Tabelle 2.4.6)
- 11\* Im Feld *PROVART* steht Provisionsart (siehe Tabelle 2.4.7)
- 12<sup>\*</sup> im Feld *PROVSATZ* steht der Prozentsatz welcher für die Berechnung herangezogen wurde
- 13<sup>\*</sup> Im Feld *PROVBETR* steht der errechnete Provisionsbetrag
- 14<sup>\*</sup> Im Feld *BEMERK* stehen Anmerkungen bzw. eine Depotnummer (POLNR ist NULL), wenn es sich um eine Fondsprovison handelt
- 15\* Im Feld *VPARTKEY* stehen die mit dem Kooperationspartner ausgetauschten Vertriebspartnerschlüssel oder BLANK
- 16\* Das Feld *NPOL* steht auf 'J', wenn es sich um eine neue Polizzennummer handelt.

### **4.1.1 - Allgemeiner Teil**

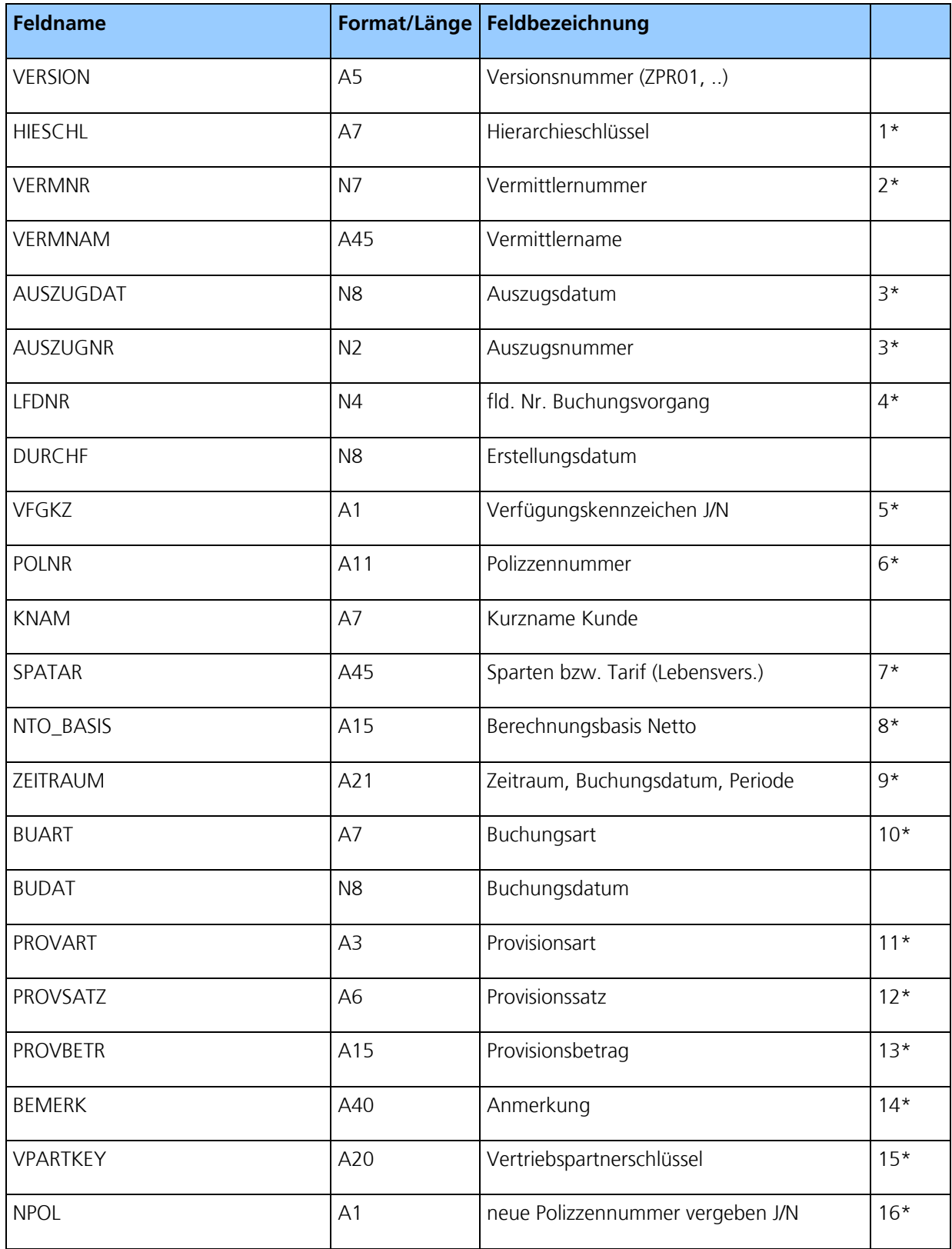

| <b>SPA</b> |              | <b>TPNR</b>  | <b>SPANR</b> | Spartenbezeichnung                          |
|------------|--------------|--------------|--------------|---------------------------------------------|
| 01         | AH           | $\mathbf{1}$ | 1,2,3        | KFZ - Haftpflicht                           |
| 02         | AK           | $\mathbf{1}$ | 1,2,3        | KFZ - Kasko                                 |
| 03         | AU           | $\mathbf{1}$ | 1,2,3        | KFZ - Insassen-Unfall                       |
| 04         | AS           | $\mathbf{1}$ | $\mathbf{1}$ | KFZ - Assistance                            |
| 05         | EU           | $\mathbf{1}$ | 1,2          | Unfall                                      |
| 06         | VU           | $\mathbf{1}$ | $\mathbf{1}$ | Volksunfall                                 |
| 07         | $\mathsf{H}$ | $\mathbf{1}$ | $\mathbf{1}$ | Haftpflicht                                 |
| 08         | <b>RS</b>    | $\mathbf{1}$ | $\mathbf{1}$ | Rechtsschutz                                |
| 09         | LK           | $\mathbf{1}$ | $\mathbf{1}$ | Luftfahrt-Kasko                             |
| 10         | ED           | $\mathbf{1}$ | $\mathbf{1}$ | Einbruchdiebstahl                           |
| 12         | HH           | $\mathbf{1}$ | $\mathbf{1}$ | Haushalt                                    |
| 13         | EB           | $\mathbf{1}$ | $\mathbf{1}$ | Zusätzl. Gefahren zur Betriebsunterbrechung |
| 14         | EF           | $\mathbf{1}$ | $\mathbf{1}$ | Zusätzl. Gefahren zur Sachvers.             |
| 15         | LW           | $\mathbf{1}$ | $\mathbf{1}$ | Leitungswasser                              |
| 16         | GL           | $\mathbf{1}$ | $\mathbf{1}$ | Glas                                        |
| 17         | VT           | $\mathbf{1}$ | $\mathbf{1}$ | Vertrauensschaden                           |
| 18         | ST           | $\mathbf{1}$ | $\mathbf{1}$ | Sturm                                       |
| 19         | <b>BW</b>    | $\mathbf{1}$ | $\mathbf{1}$ | Bauwesen                                    |
| 20         | F            | $\mathbf{1}$ | $\mathbf{1}$ | Feuer                                       |
| 21         | TB           | $\mathbf{1}$ | $\mathbf{1}$ | Kombinierte- Betriebsunterbrechung          |
| 22         | BU           | $\mathbf{1}$ | $\mathbf{1}$ | Feuer-Betriebsunterbrechung                 |
| 23         | MB           | $\mathbf{1}$ | $\mathbf{1}$ | Maschinenbruch                              |
| 24         | KG           | $\mathbf{1}$ | $\mathbf{1}$ | Kühlgut                                     |
| 26         | EG           | $\mathbf{1}$ | $\mathbf{1}$ | Elektrogeräte                               |

**4.1.2 - Zürich Spartenschlüssel für KFZ bzw. Sach-Versicherung**

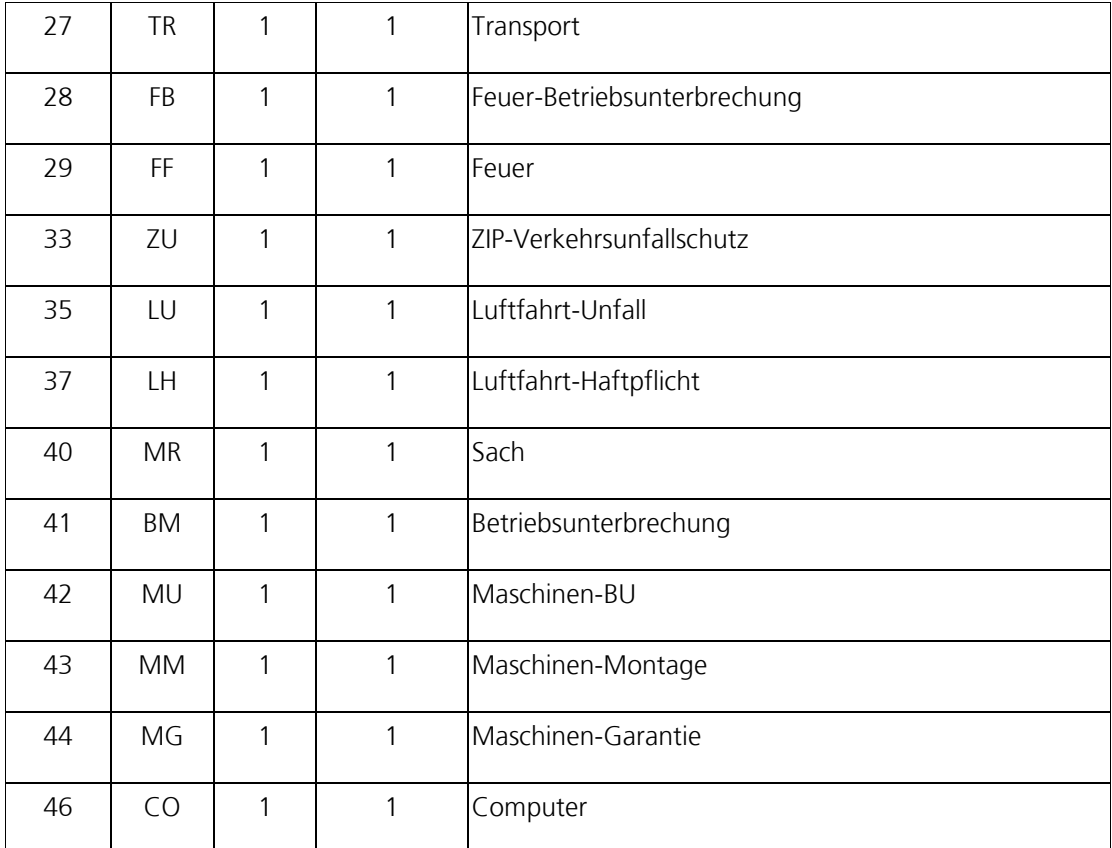

### **4.1.3 - Zürich Spartenschlüssel für Lebensversicherungen**

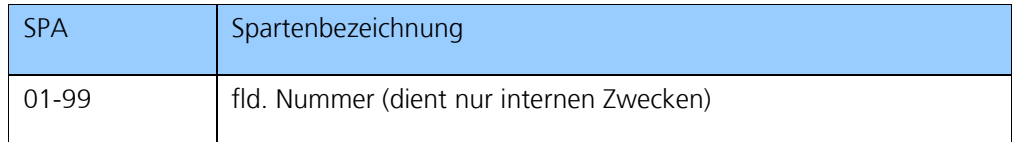

### **4.1.4 - Zürich Teilproduktnummer für Lebensversicherungen**

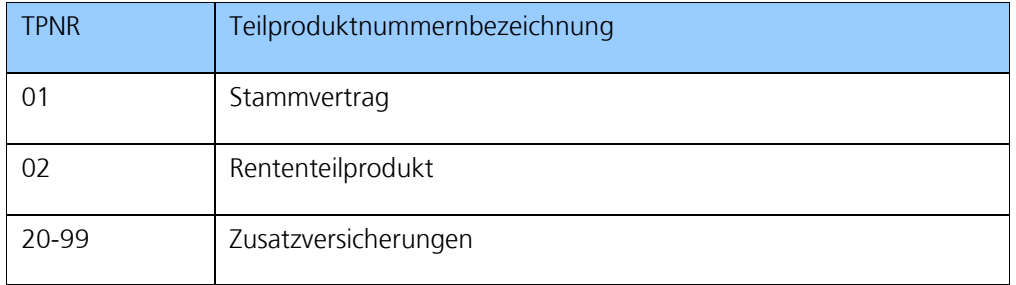

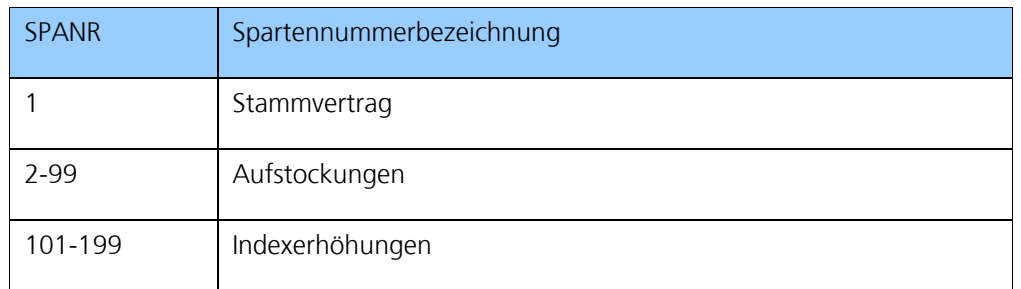

### **4.1.5 - Zürich Spartennummer für Lebensversicherungen**

### **4.1.6 - Zürich-Modifikationsgründe**

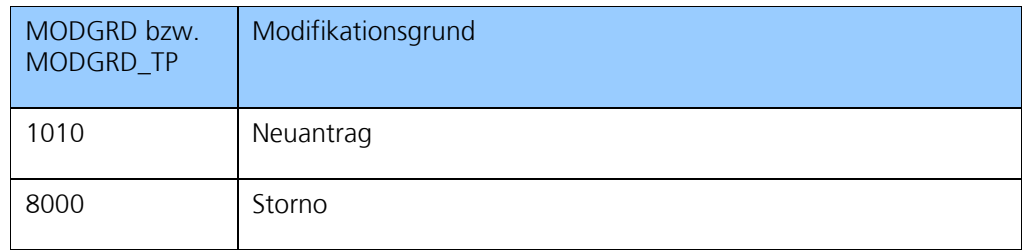

### **4.1.7 - Zürich-Provisions-Buchungsart**

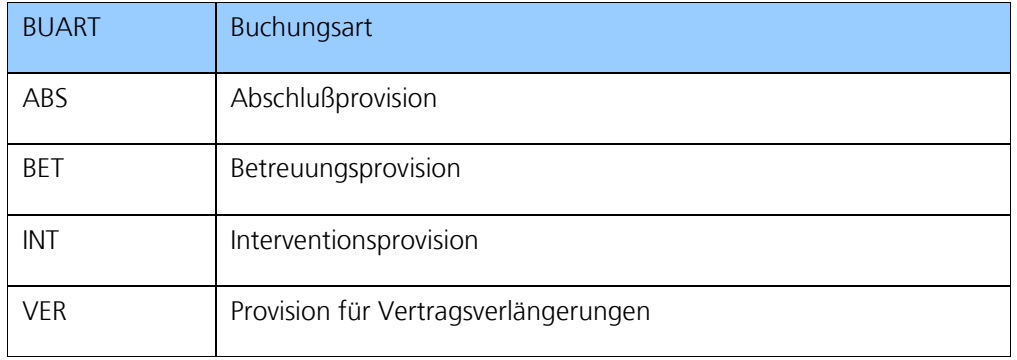

#### **4.1.8 - Zürich-Zahlungsweise**

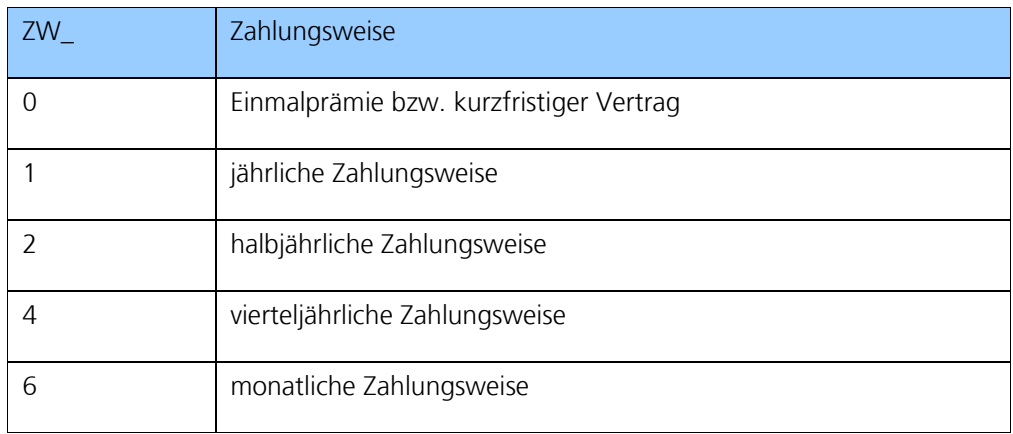

#### **4.1.9 - Zürich-Provisionsarten**

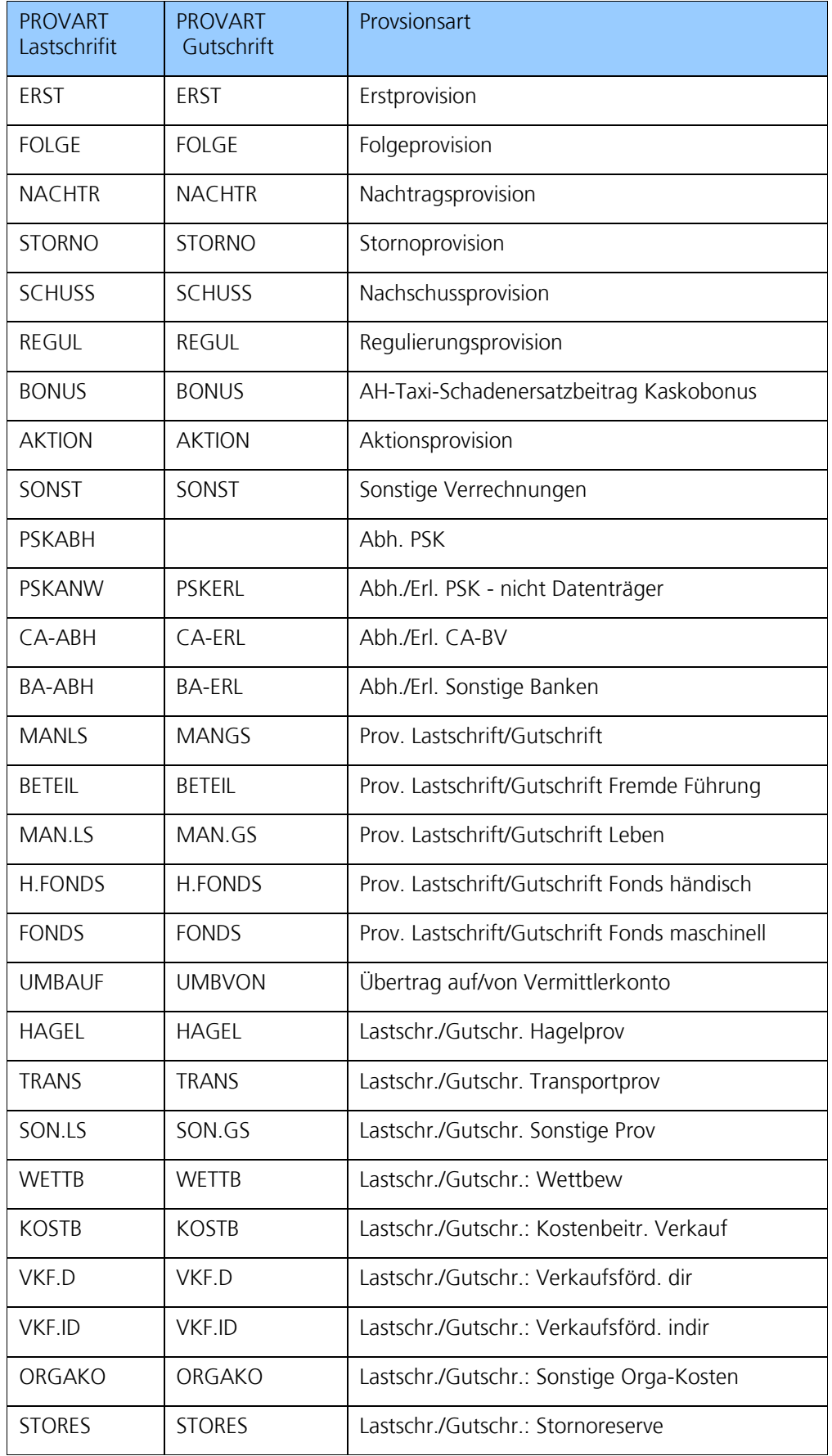

# <span id="page-12-0"></span>**5 - Aktivierung/Anmeldung "Elektronische Provisionsinformation"**

Wir freuen uns, wenn Sie unser elektronisches Provisionsservice in Anspruch nehmen möchten. Das Anmeldeformular finden Sie als letzte Seite in diesem Dokument.

Im Maklernetz steht das Formular "Antrag zur elektronischen Provisionsinformation" ebenfalls unter dem Menüpunkt Downloads (Auswahl Dokumenten-Art: Anwenderhilfe) oder Mein Bestand/Meine Provision/e-Provision bestellen zum Download zur Verfügung.

Mailen Sie bitte einfach das ausgefüllte und unterfertigte Formular an das Maklernetz (Kontaktdaten finden Sie am Formular). Sobald das Formular eingeht, werden alle angegebenen Vermittlerkonten entsprechend Ihrem Antrag für die elektronische Provisionsinformation freigeschalten und werden Ihnen ab der nächsten Provisionsabrechnung per Mail zugesendet bzw. im Maklernetz als Download zur Verfügung gestellt.

Ihr Zugriff auf Ihre persönlichen Provisionsinformationen direkt über das Maklernetz - samt den umfangreichen Online-Suchfunktionen – bleibt natürlich unverändert erhalten!

Die Art der Informationsbereitstellung (PDF, CSV, Download im Maklernetz, Mail oder Papier/Post) können für jedes einzelne Vermittlerkonto separat eingestellt werden.

# MailBack: maklernetz@at.zurich.com **ZURICH**

# **Auftrag zur elektronischen Übermittlung von Provisionsinformationen:**

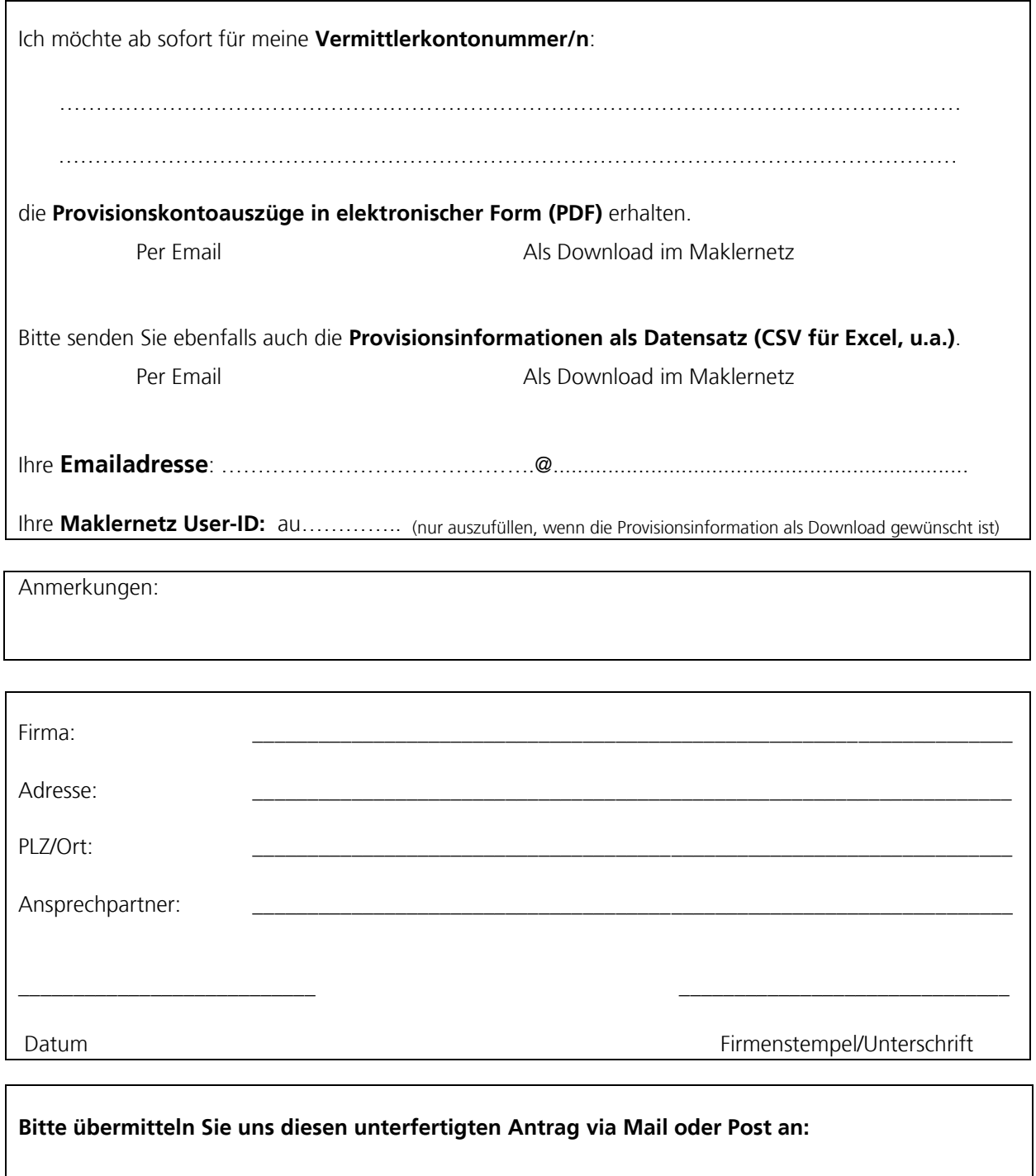

**Mail:** maklernetz@at.zurich.com

**Post:** Zürich Versicherungs-Aktiengesellschaft Vertriebsmanagement Makler & Agenturen Postfach 68 1015 Wien